**إرسال الوجھة عن طریق البلوتوث**

لنظام الملاحة في السیارة عن طریق NaviConلإرسال النقطة المحددة من قبل البلوتوث، تحتاج إلى إنشاء الاقتران بین الھاتف الذكي ونظام الملاحة في السیارة. یحدد الاقتران الجمع بین الأجھزة المتصلة (زوج). الصفحات التالیة إدخال إجراءات محددة. \* تفاصیل الشاشة والتصمیم قد تختلف عن المنتج الفعلي.

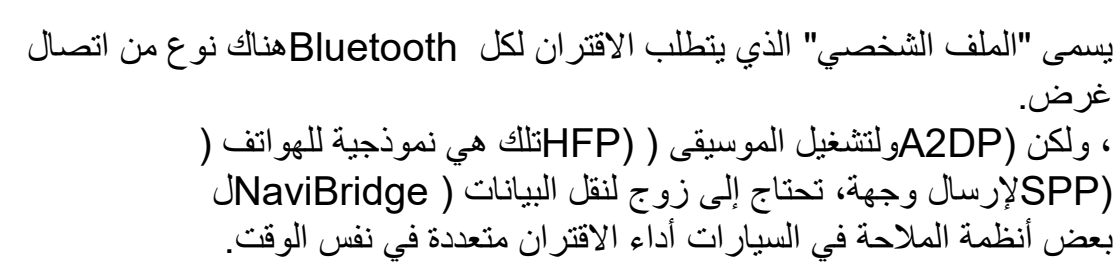

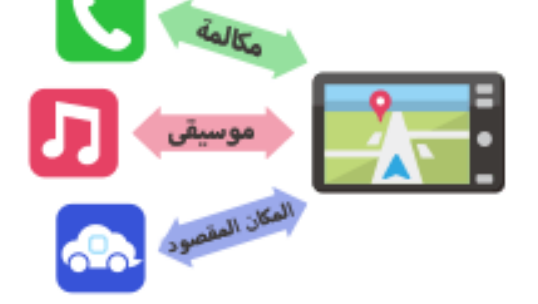

وبمجرد الاقتران كاملة، یتم الاتصال تلقائیا في المرة القادمة. لنظام الملاحة في السیارة، ومؤشر في أسفل یمین NaviBridgeعند توصیل ."ONLINEالشاشة خریطة یتغیر إلى اللون الأخضر " في بعض الحالات النادرة، معلومات الاقتران قد تفقد تبعا للحالة الاستخدام. في ھذه \* الحالة، حذف الإدخال من كل من الھاتف الذكي وسیارة الملاحة ومحاولة الاقتران مرة أخرى.

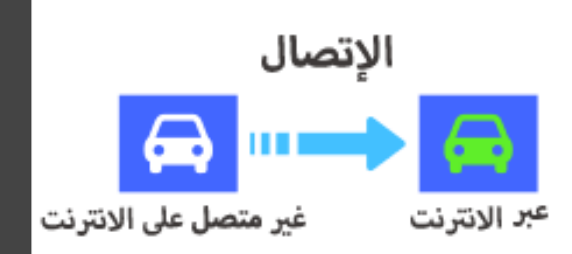

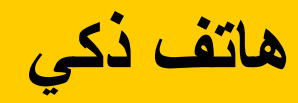

**الملاحة في السیارات ھاتف ذكي**

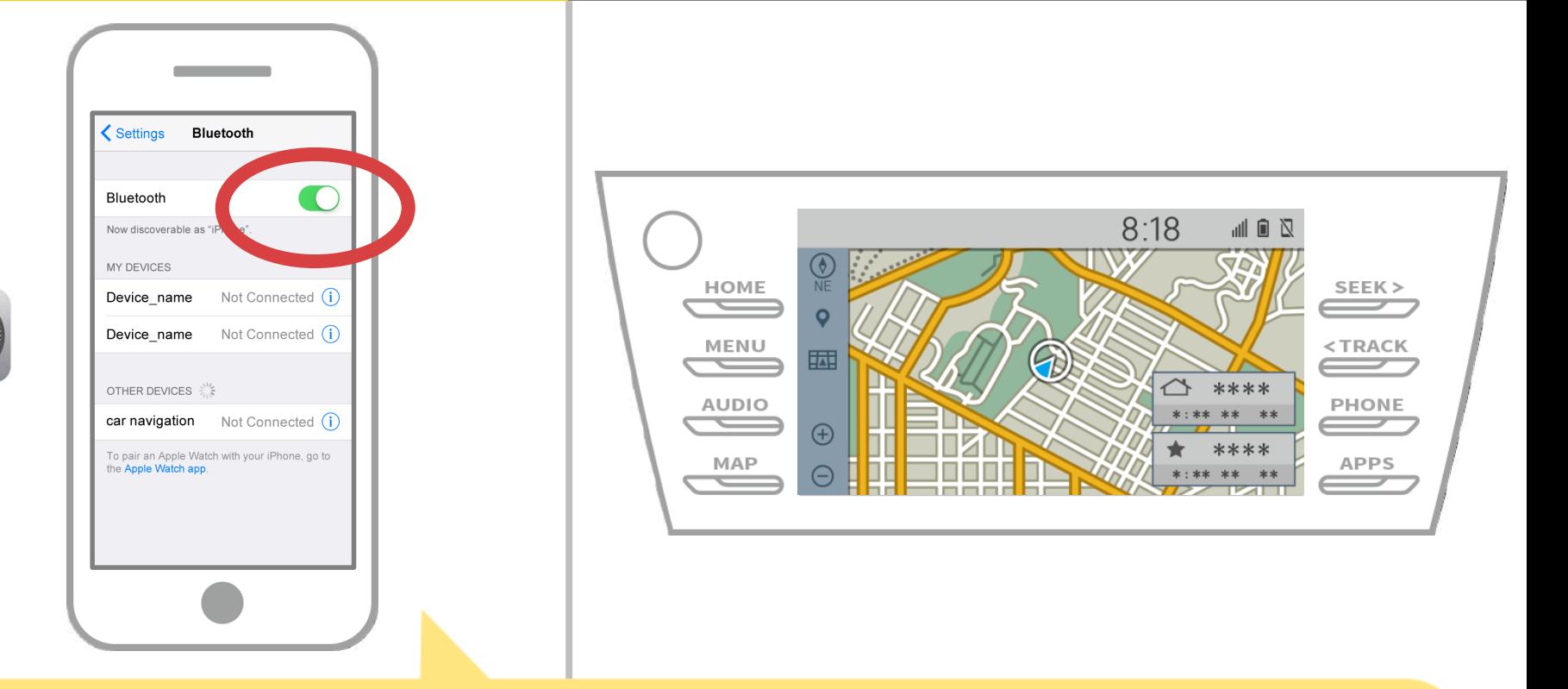

لعرض iOSحدد "إعدادات" → "بلوتوث" من الشاشة الرئیسیة لنظام شاشة بلوتوث الإعدادات. إذا تم إیقاف تشغیل البلوتوث مفتوحا.

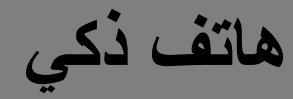

**الملاحة في السیارات ھاتف ذكي**

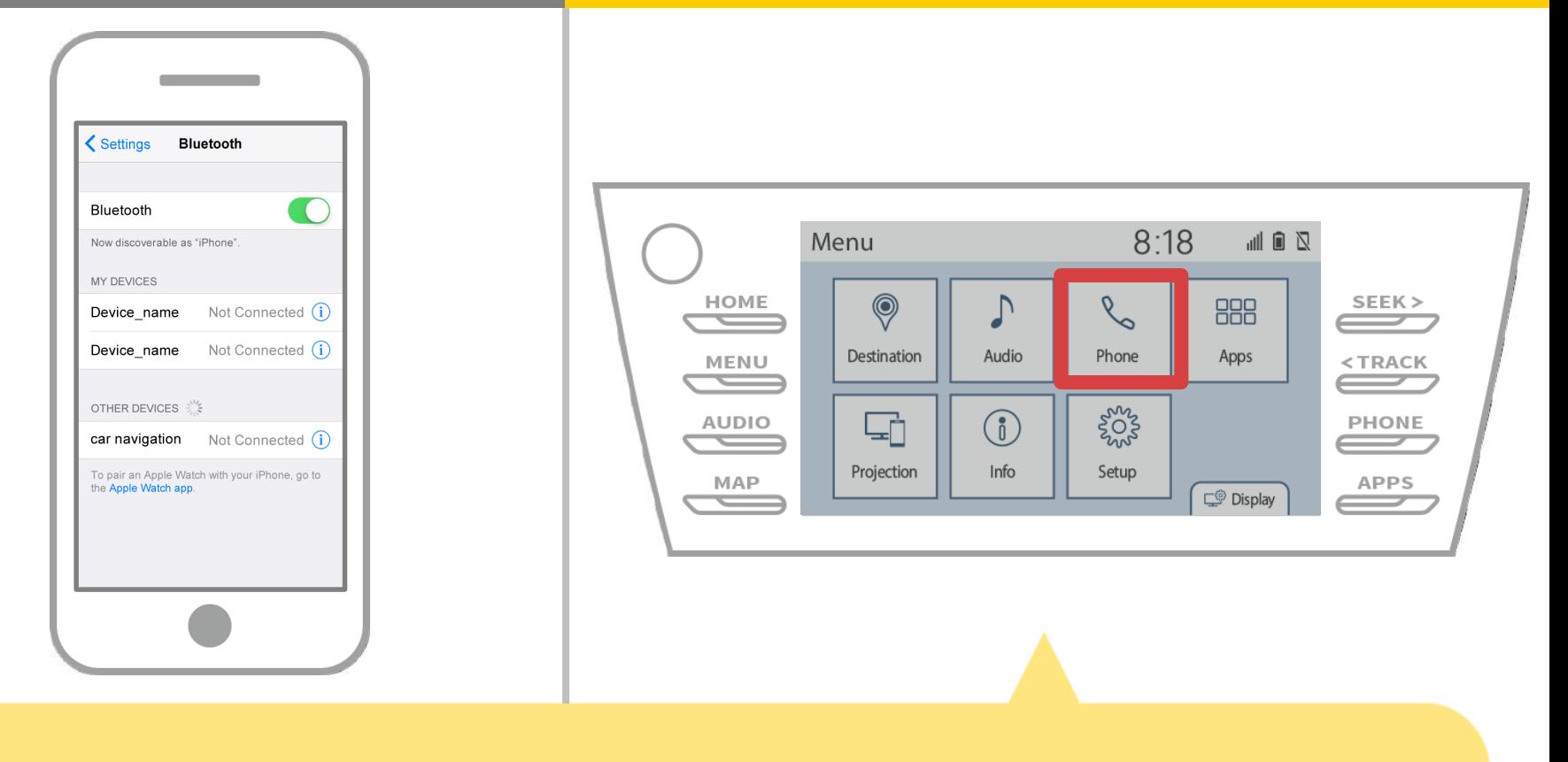

حدد "  $\overline{\phantom{a}}$   $\overline{\phantom{a}}$ "  $\overline{\phantom{a}}$  = "إعدادات" $\overline{\phantom{a}}$  "الماتف".

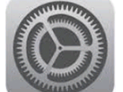

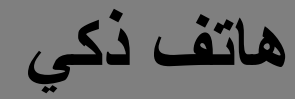

**الملاحة في السیارات ھاتف ذكي**

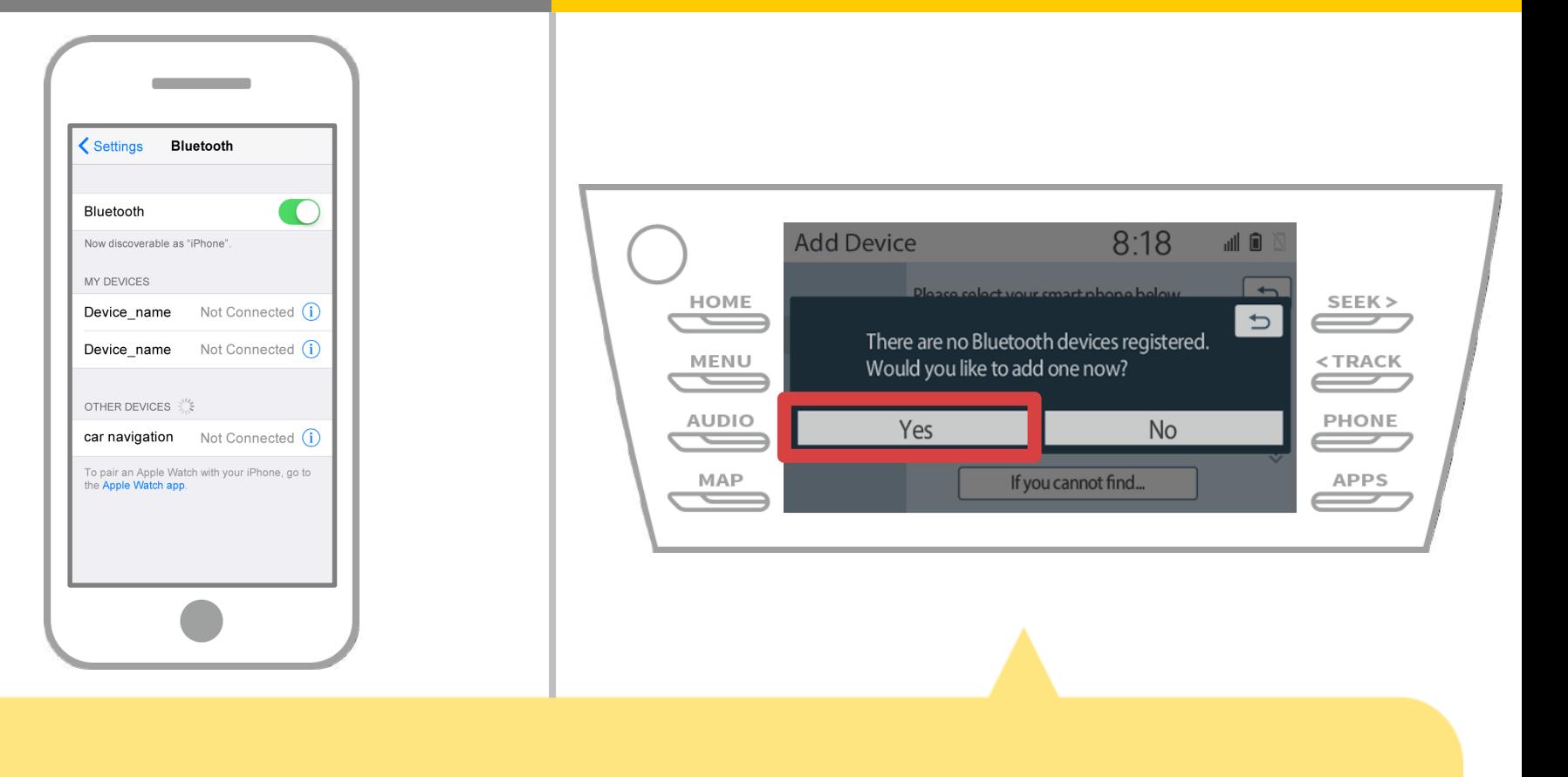

حدد "نعم".

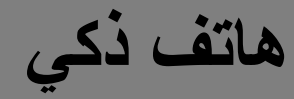

**الملاحة في السیارات ھاتف ذكي**

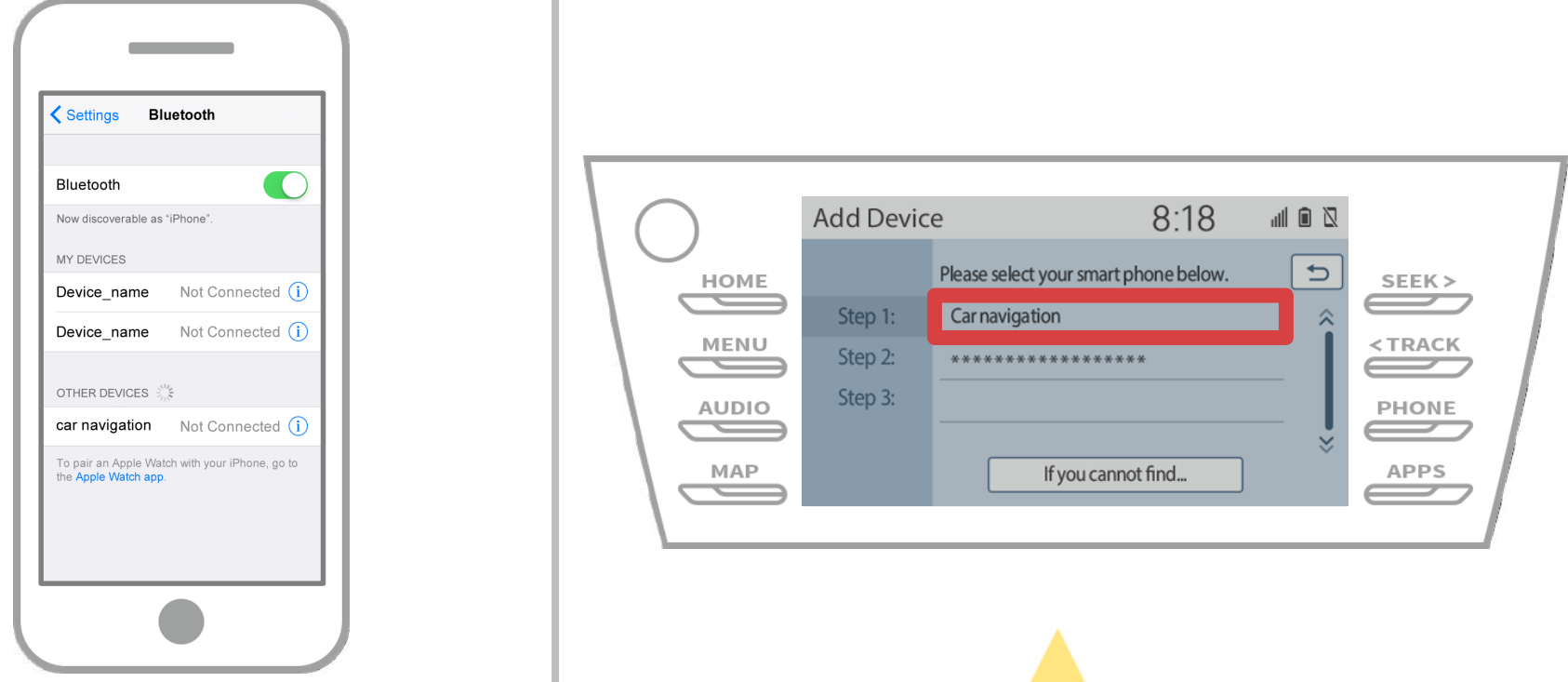

حدد جھاز بلوتوث المطلوب. \* و الھاتف بلوتوث المطلوب غیر موجود في القائمة، حدد "إذا لم تتمكن من العثور على ..." واتبع الإرشادات التي تظھر على الشاشة لتسجیل من الجھاز.

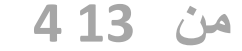

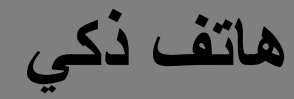

**الملاحة في السیارات ھاتف ذكي**

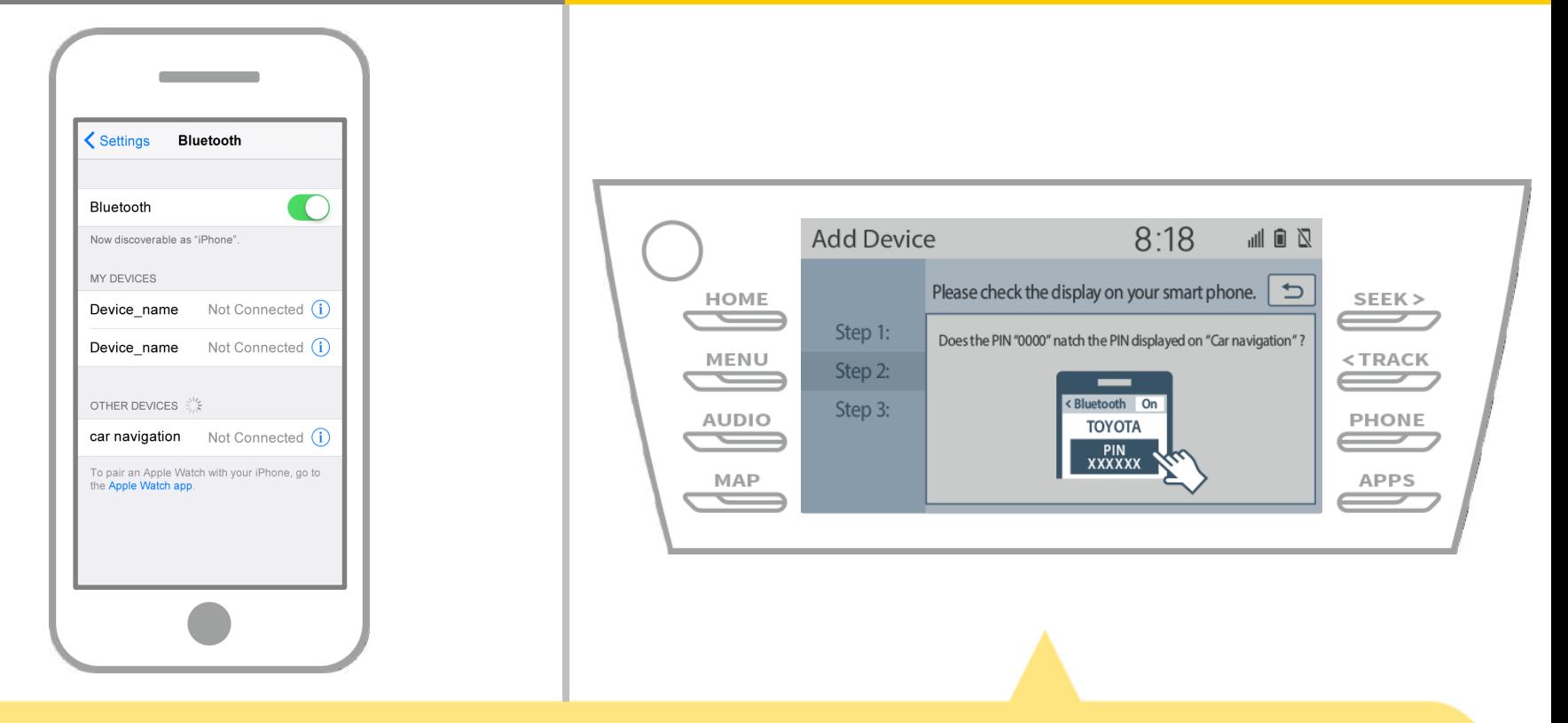

## عندما یتم عرض ھذه الشاشة، سجل للبلوتوث من الھاتف الذكي.

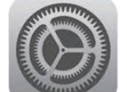

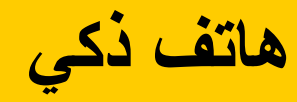

**الملاحة في السیارات ھاتف ذكي**

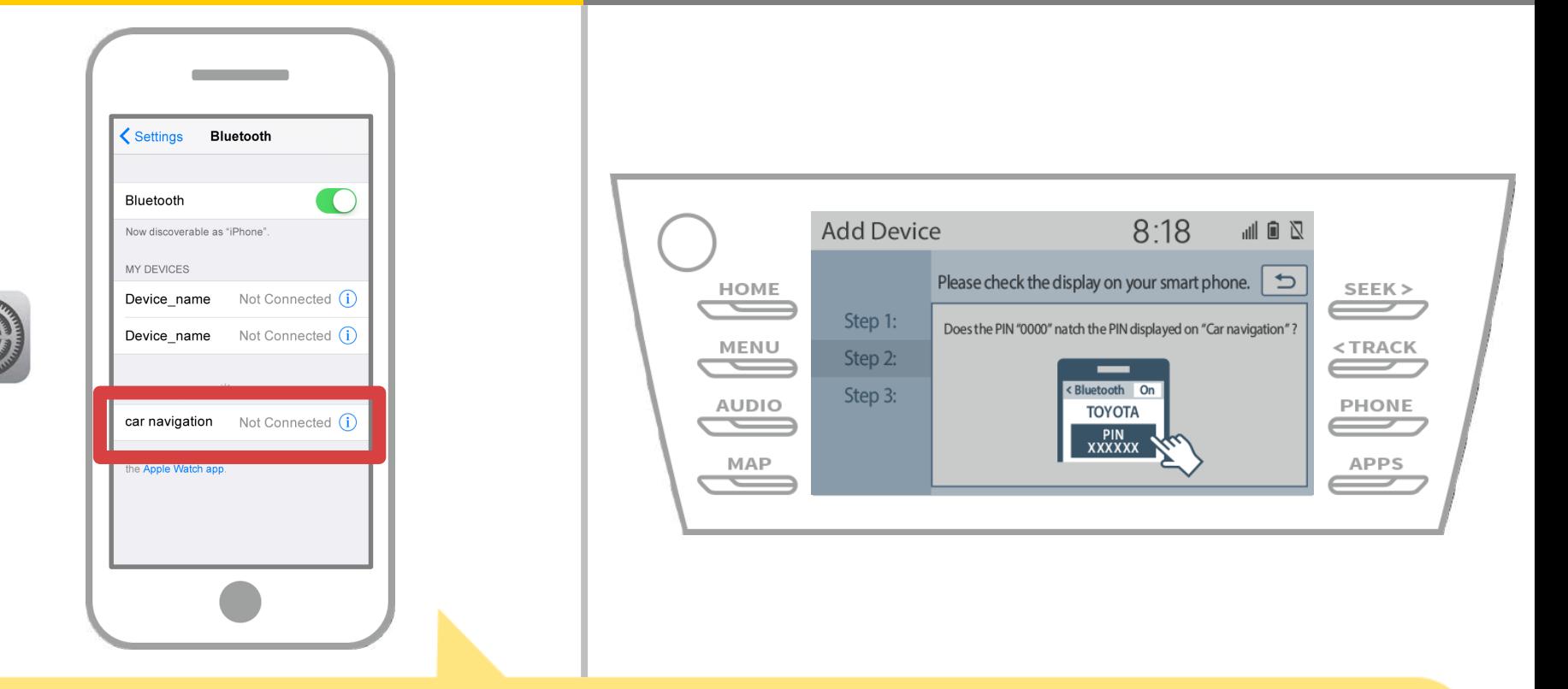

سیتم عرض قائمة من الأجھزة، وحدد لذلك نظام الملاحة في السیارة للاتصال. \* اسم الجھاز من یختلف نظام الملاحة في السیارة وفقا لنظام الملاحة في السیارة.

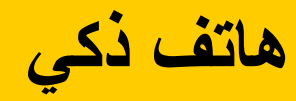

**الملاحة في السیارات ھاتف ذكي**

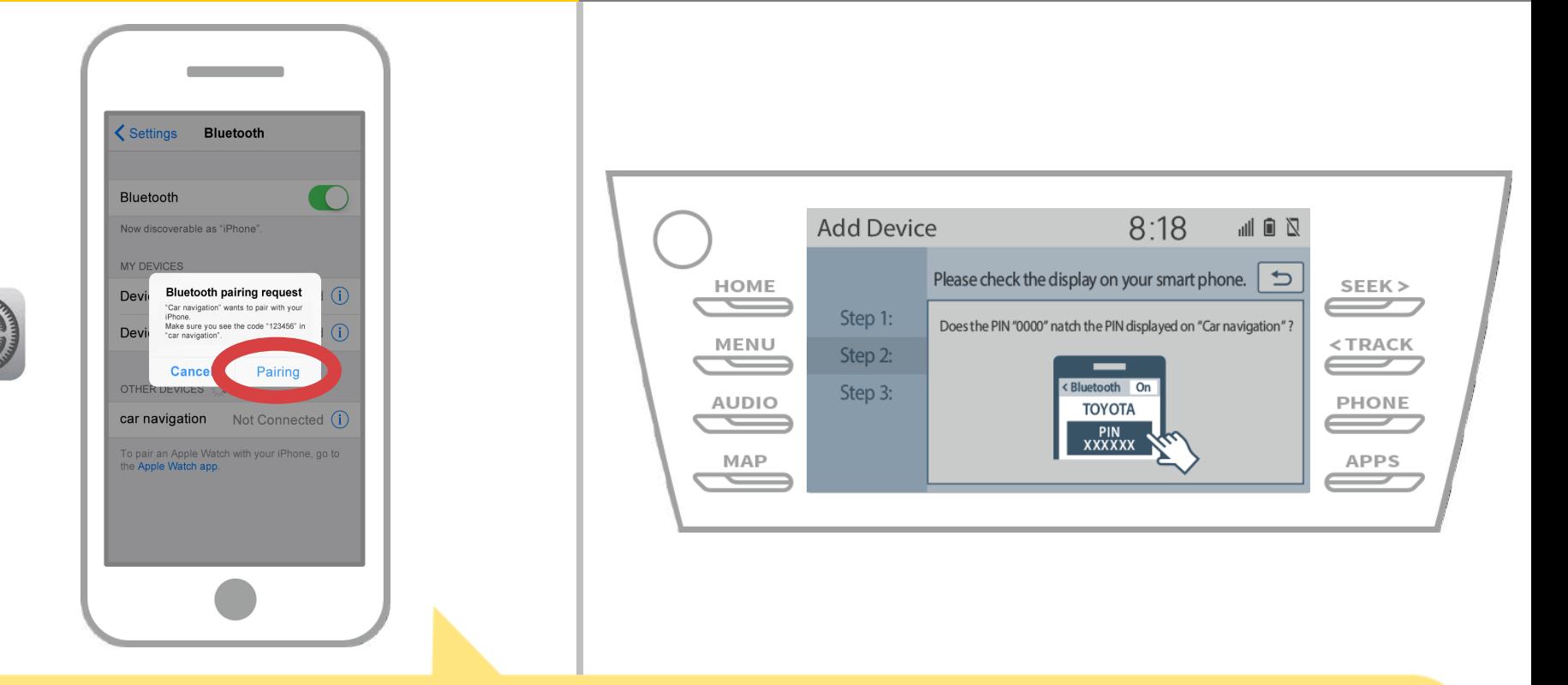

إذا تم عرض الرسالة "طلب الاقتران بلوتوث" على الھاتف الذكي الخاص بك، حدد "الاقتران".

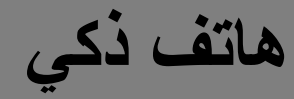

**الملاحة في السیارات ھاتف ذكي**

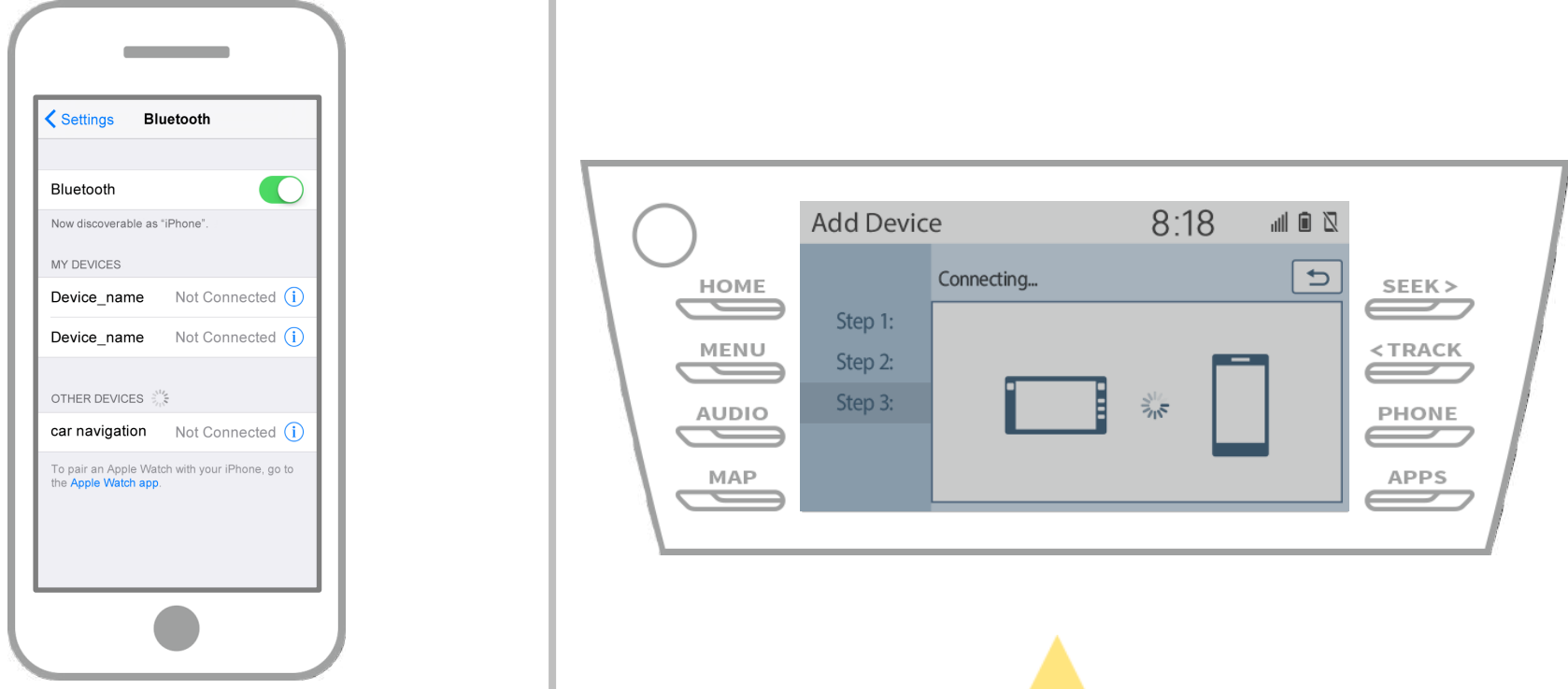

تأكد من أن یتم عرض الشاشة التالیة، مشیرا إلى الاقتران كان ناجحا (تم إنشاء وصلة بلوتوث ولكن التسجیل لم یكتمل بعد).

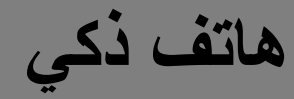

**الملاحة في السیارات ھاتف ذكي**

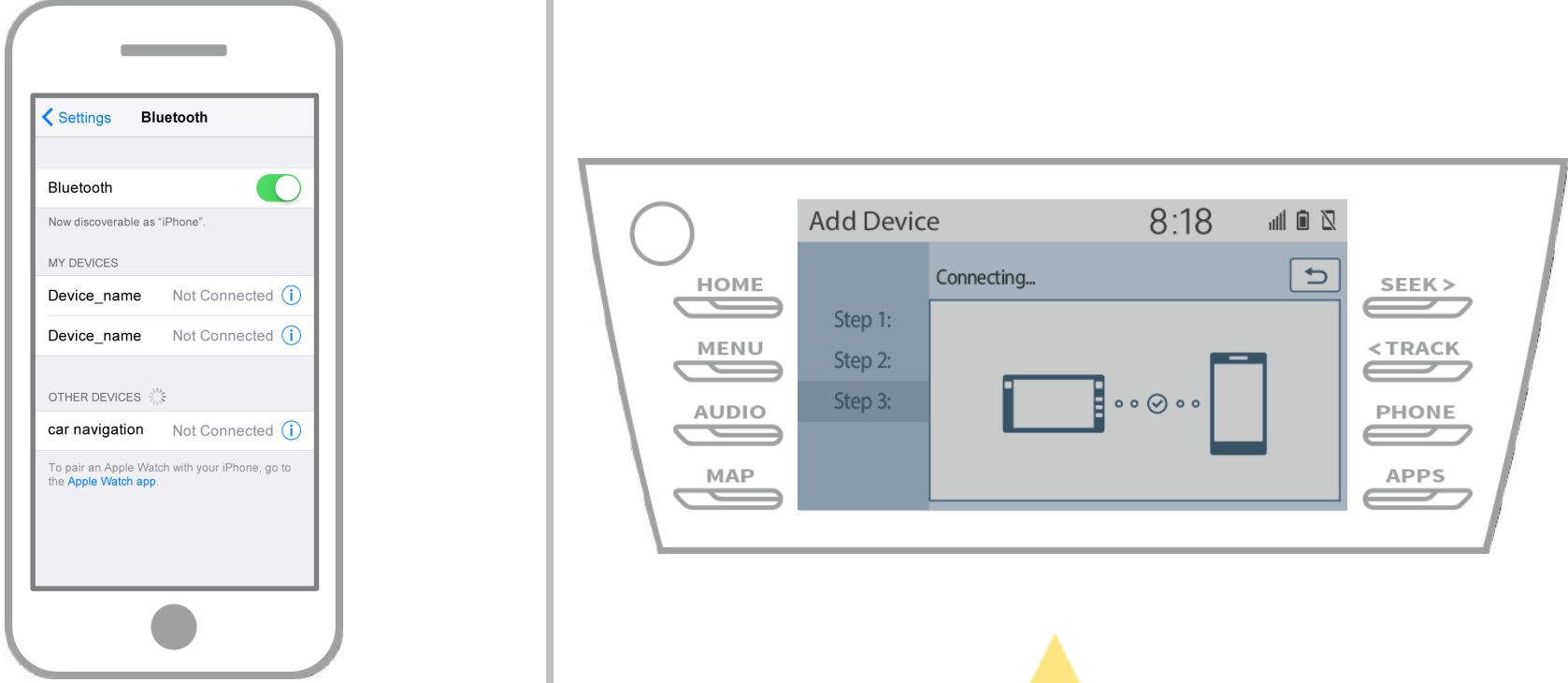

تأكد من أن "متصل" یتم عرض وتسجیل كامل. \* إذا تم عرض رسالة خطأ، اتبع الإرشادات التي تظھر على الشاشة لإعادة المحاولة.

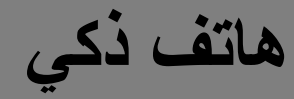

**الملاحة في السیارات ھاتف ذكي**

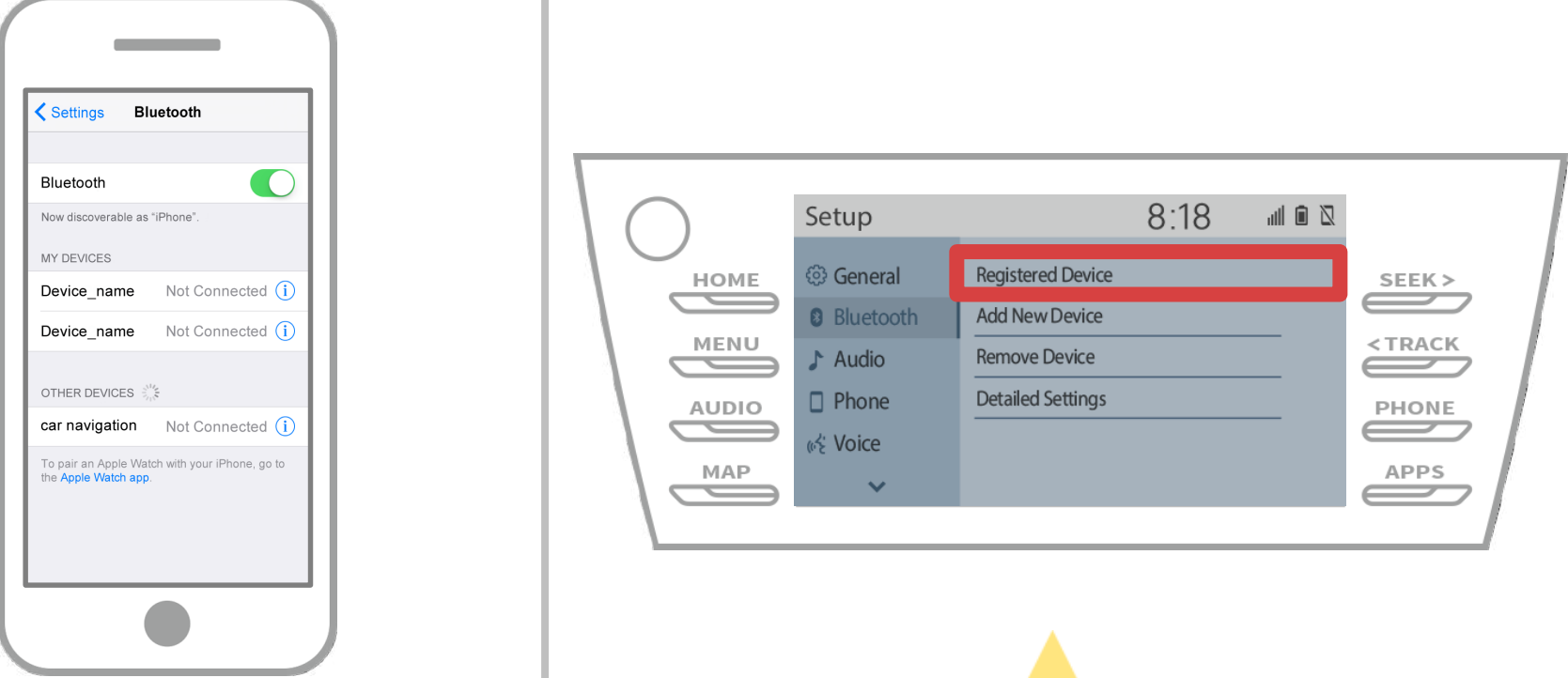

بعد ذلك، ضبط الوضع لجھاز الملاحة في السیارة. بلوتوث" → " → "UPتاتش " " → "مجموعة "جھاز مسجل" على شاشة الملاحة سیارة.

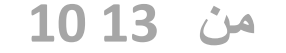

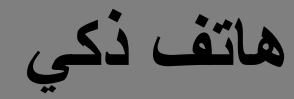

**الملاحة في السیارات ھاتف ذكي**

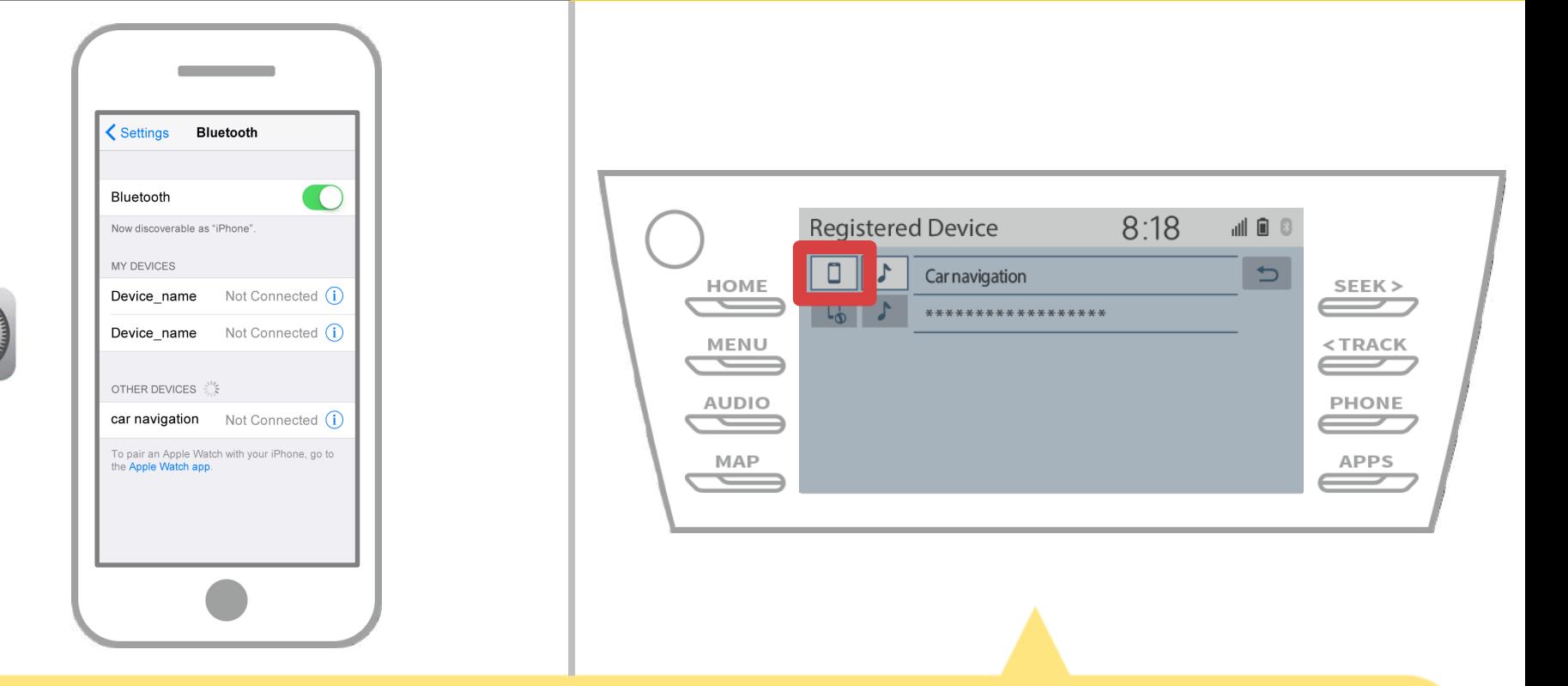

المس رمز التعریف للجھاز المتصل. عند تحدید رمز الشخصي، وتحول الاتصال إلى وظیفة، لذلك تعیینھا إلى " الھاتف / تویوتا أنتون التطبیقات جناح الاتصال".

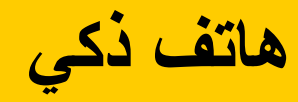

**الملاحة في السیارات ھاتف ذكي**

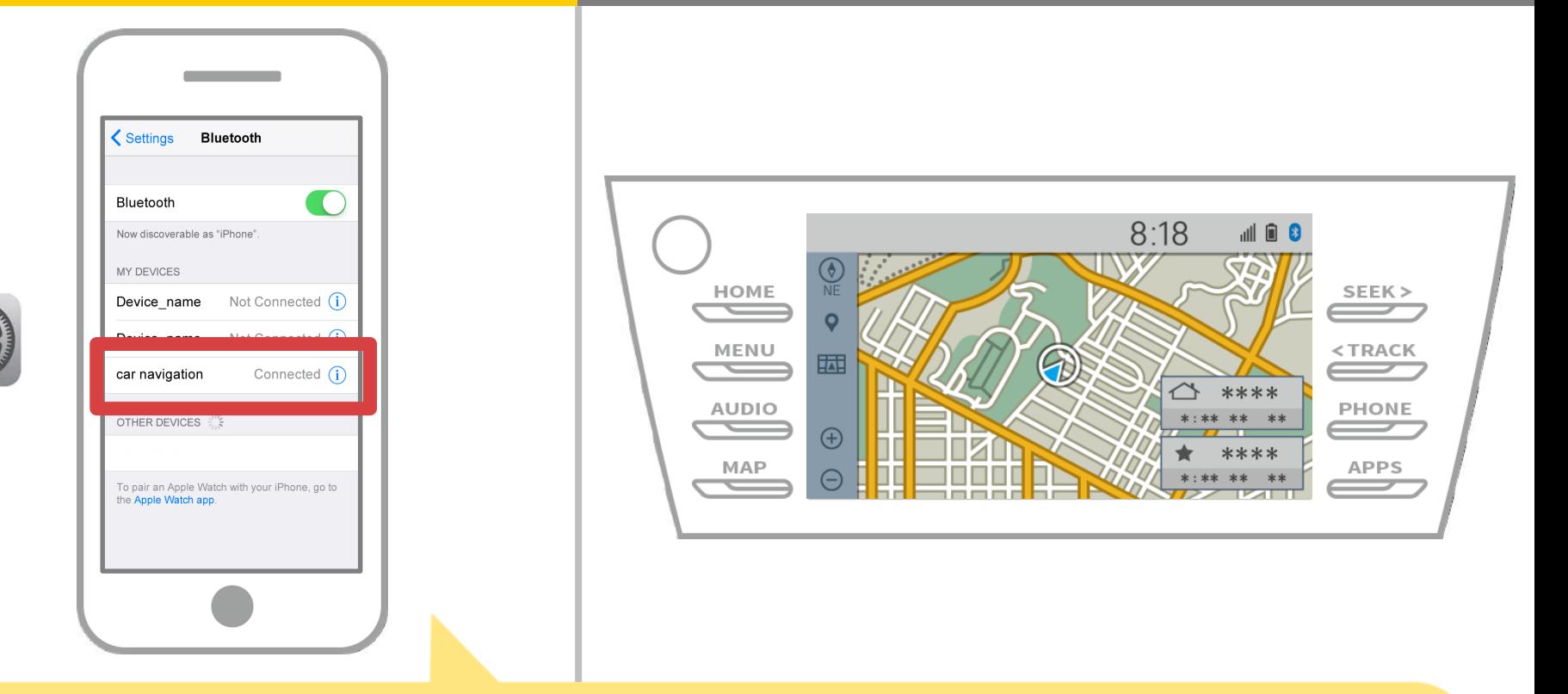

إذا كان "متصل" یتم عرضھا في الحقل الجھاز المحدد، إعداد كاملة. Bluetoothاتصال

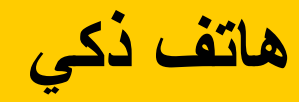

60

**الملاحة في السیارات ھاتف ذكي**

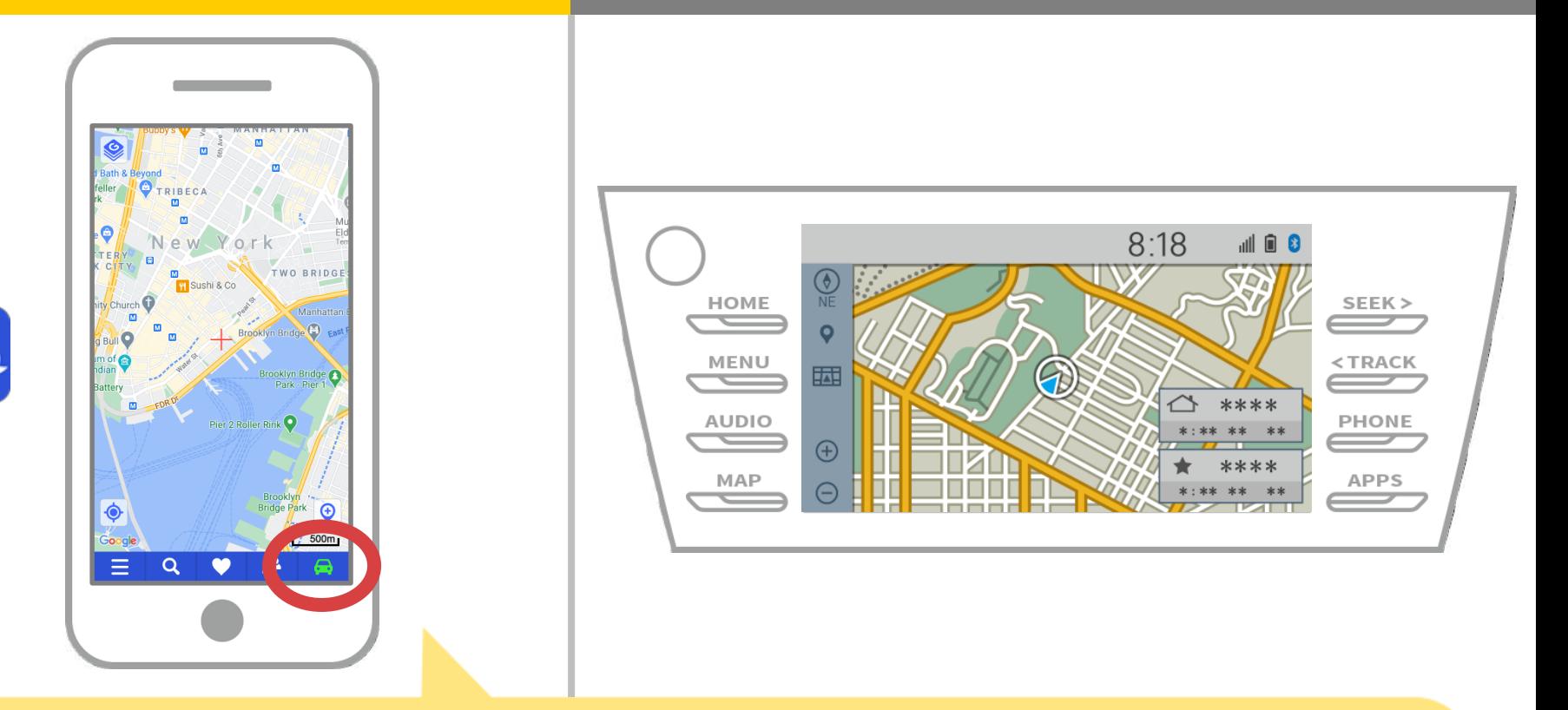

والتحقق من مؤشر الاتصال. NaviBridgeبدء یتم عرضھا في أسفل یمین ONLINEوإذا كان متصلا، .NaviBridgeالشاشة خریطة

**إذا كنت تواجھ مشكلة في الاتصال إلى نظام الملاحة في السیارة ...**

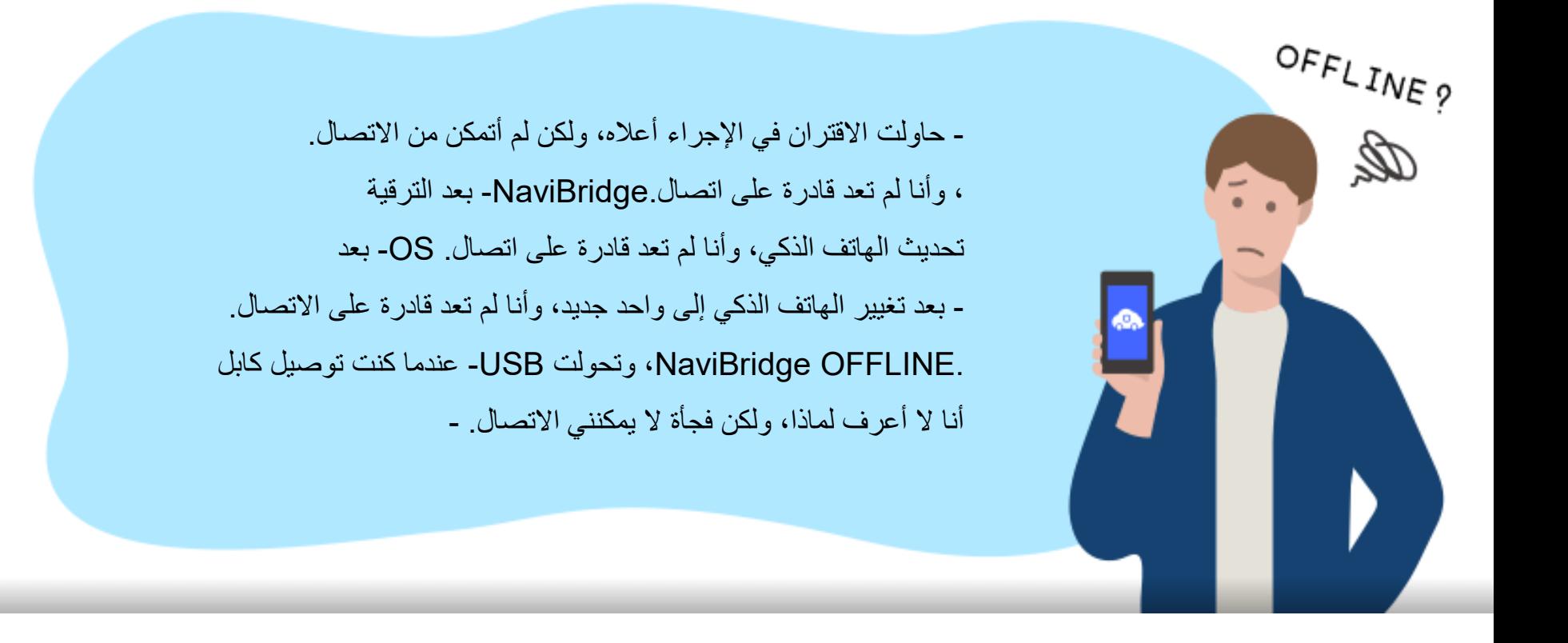

ن ن نقدم ي ا�تصال، و� � � .A & Qإذا کنت تواجه مش�ه ن يرجى النظر في هذا. ن

## **<https://www.denso.com/global/en/contact-us/navibridge/>**